## From the **General Menu** in the **Go to...** field type **FTIIDEN** and hit **enter** Hit **CTRL + PGDWN** for the **Next Block**

**Tab** to the **Last Name** field and enter the first 3 letters of the vendor company name for a business or last name for a person followed by **%**

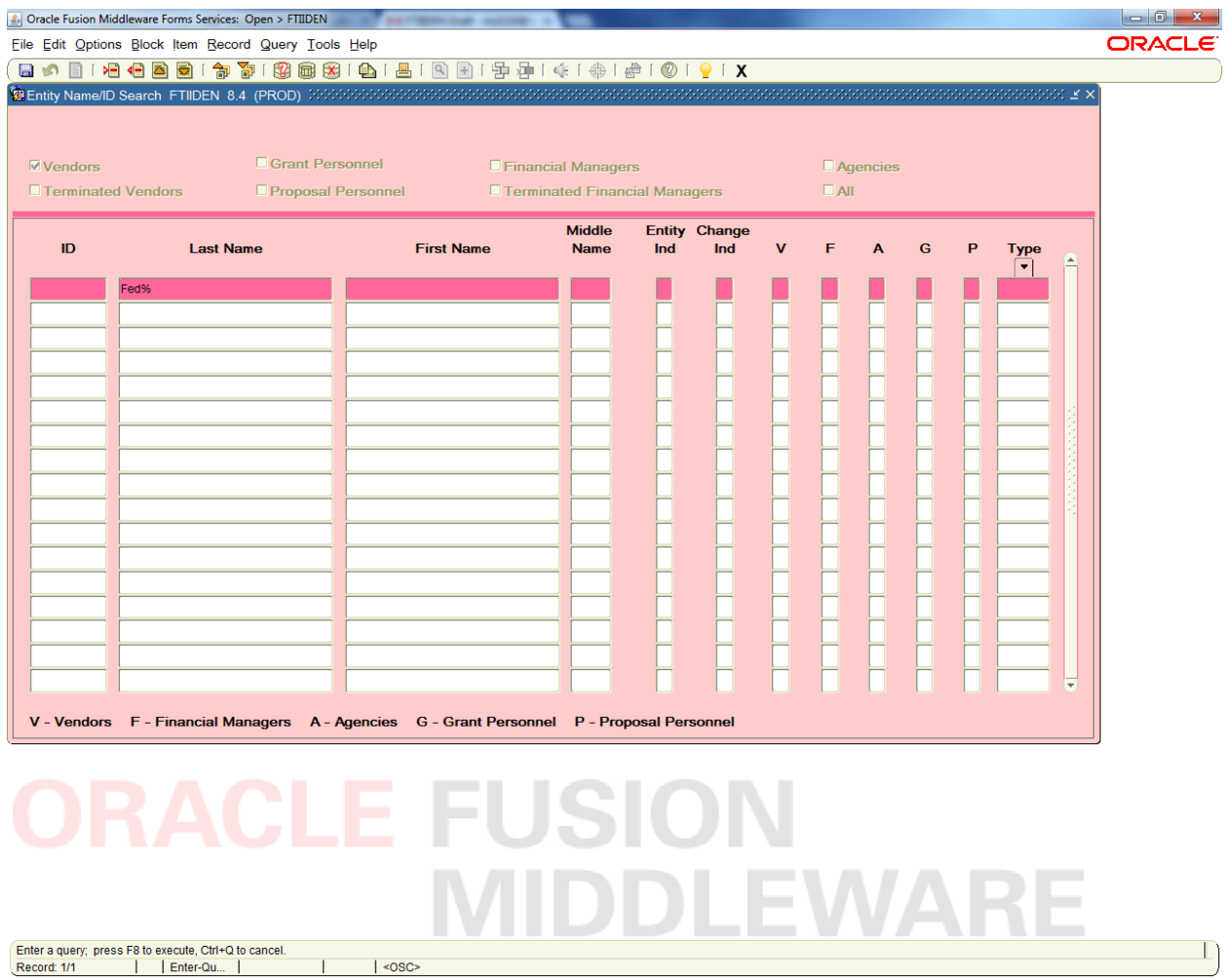

Hit **F8** to run the search

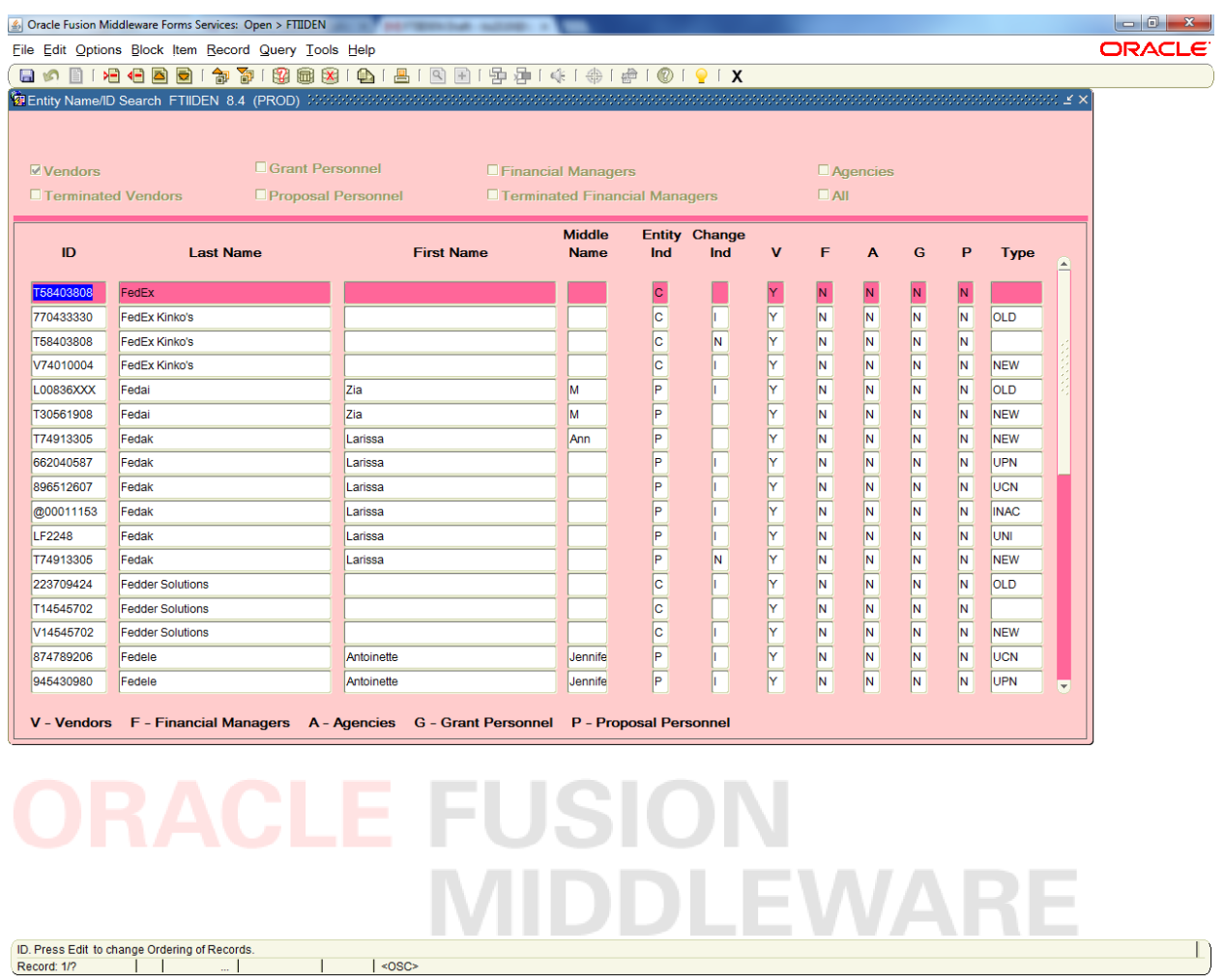

\*Note that this search is case sensitive and some vendors are abbreviated.

 $\vert$   $\vert$  <0SC>